# TASCAM **CD-500/500B** Release Notes

## **Updates**

Always use the most recent firmware for this device. Please visit the TASCAM web site at http://tascam.com/ to check for the latest firmware.

## **Maintenance items**

### **V1.11 fixes**

- **•** When the fade out time was set, it did not function properly when the **π (pause) [JOG]** button on the unit or the **II PAUSE** button on the remote control was pushed. This has been fixed.
- **•** If the resume and power on play functions were ON, the resume function did not work when the power was turned ON. This has been fixed.
- **•** When playing back tracks with the flash start function, playback could become unstable depending on the condition of the audio CD. This has been fixed.

### **V1.10 fixes**

- **•** The precision of playback time display has been improved for MP3/WAV files (32/48 kHz).
- **•** If you pressed the **CALL** button in program mode to start playback from a paused state, playback started from the first track in the saved program. This has been changed so that now playback starts from the pause point.
- Pressing the **SKIP**  $\leftarrow$  button when stopped in program mode started playback from the first track in the saved program. This has been changed so that now playback starts from the final track in the saved program.

# **Confirmation of firmware version**

Confirm the firmware version of your CD-500/500B before conducting a firmware update.

- **1 Turn the unit's power ON.**
- **2 Enter menu mode, and select the** 21 INFO **menu item. For details, see the "Menu operation basics" section of the "4 – Menu" chapter in the CD-500/500B Owner's Manual.**

**3 Press the PITCH [MENU] knob on the main unit or the ENTER button on the remote control to show the system firmware version on the display.**

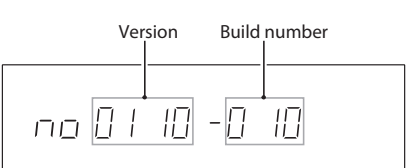

If the firmware version shown here is the same or newer than the firmware version that you planned to update to, then there is no need to update it.

### **Firmware update procedures**

Prepare a completely blank CD-R or CD-RW and a computer that can create a data CD.

#### **CAUTION**

Be very careful not to cut the power to the unit during firmware updating. If the power should be interrupted during firmware updating, the unit could become unstartable or otherwise damaged.

#### **1 Download the file**

Download the latest firmware from the TASCAM website (http://tascam.com/). Uncompress the downloaded file if it is in a ZIP format or otherwise compressed.

**2 Create a data CD for updating the unit** 

Write the downloaded firmware files to the disc. (V1.11, for example, uses 8 firmware files: C5B00111. upd, C5C00111.upd, C5D00111.upd, C5M00111. upd, C5R00111.upd, C5R10111.upd, C5S00111.upd and C5S10111.upd.) Use ISO 9660 Level 1 (MS-DOScompatible) Disc At Once format to write the CD-R or CD-RW.

#### **3 Update the firmware**

- 1) Turn the unit's power on.
- 2) Confirm that  $no$  disc appears on the display. While pressing and holding both the **SEARCH [A.CUE]** and **SEARCH[A.READY]** buttons on the unit, press the **EJECT** button.
- 3) Confirm that UPDATE IN appears on the display, and insert the update data CD.

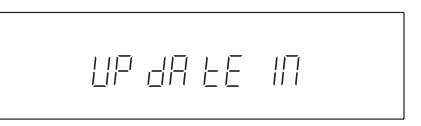

# TASCAM **CD-500/500B** Release Notes

4) Press the unit's **PITCH [MENU]** knob once to show OLD XXXX (current version) on the display. Press it again repeatedly to show NEW XXXX (update version), followed by SURE and then UPDATE to start updating.

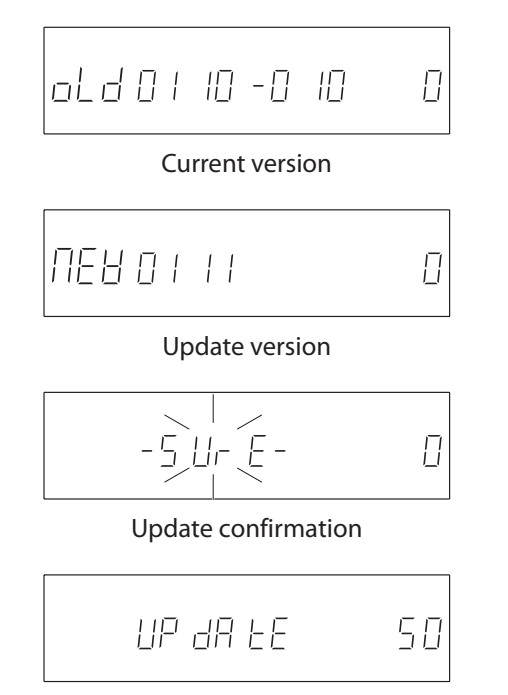

Updating in progress

5) After updating completes, COMPLETE appears on the display.

$$
\begin{array}{c|c}\n & \text{CB} \ \overline{AP} \ \text{LE} \ \text{EE} \quad \text{IBB}\n\end{array}
$$

6) Press the **EJECT** button to eject the update data CD, and then turn the power off.

**4 Confirmation of firmware version Follow the "Confirmation of firmware version" instructions above to check that the system firmware version is now the most recent version of the firmware.**

This completes the procedure for updating this unit.

Free Manuals Download Website [http://myh66.com](http://myh66.com/) [http://usermanuals.us](http://usermanuals.us/) [http://www.somanuals.com](http://www.somanuals.com/) [http://www.4manuals.cc](http://www.4manuals.cc/) [http://www.manual-lib.com](http://www.manual-lib.com/) [http://www.404manual.com](http://www.404manual.com/) [http://www.luxmanual.com](http://www.luxmanual.com/) [http://aubethermostatmanual.com](http://aubethermostatmanual.com/) Golf course search by state [http://golfingnear.com](http://www.golfingnear.com/)

Email search by domain

[http://emailbydomain.com](http://emailbydomain.com/) Auto manuals search

[http://auto.somanuals.com](http://auto.somanuals.com/) TV manuals search

[http://tv.somanuals.com](http://tv.somanuals.com/)